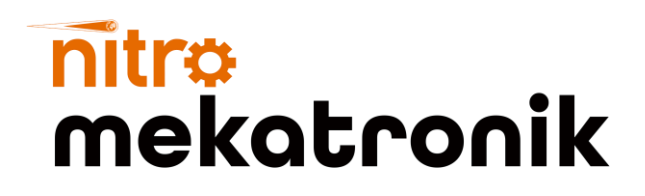

# KULLANIM KILAVUZU

### **TEMSA Euro 6**

### **NO<sub>x</sub>** Emülatör

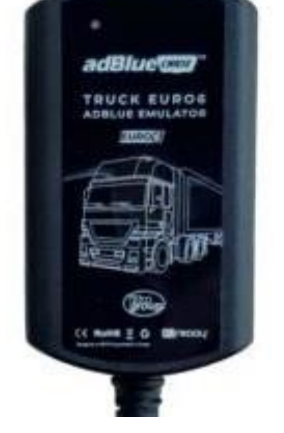

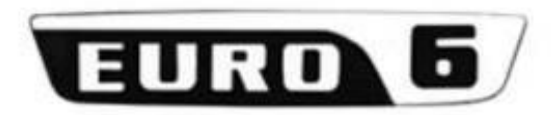

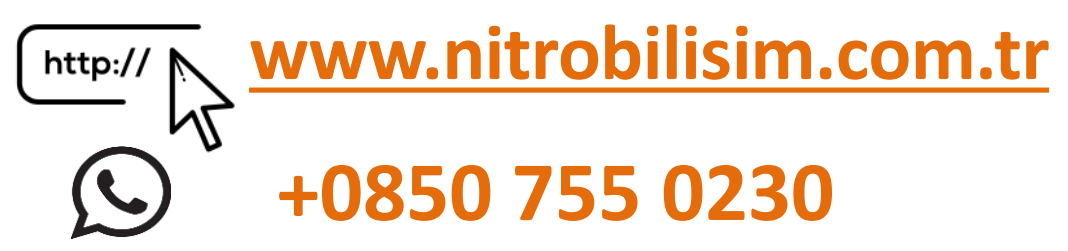

## **Temsa Euro 6 Nox Emülatör Bağlantı Şeması**

Aracın kontak kapalı ve elektrik şarteli kapalı konumuna getiriniz.

1. Emülatörü susturucunun arkasına, EAS ECU'nun altına takmalısınız.

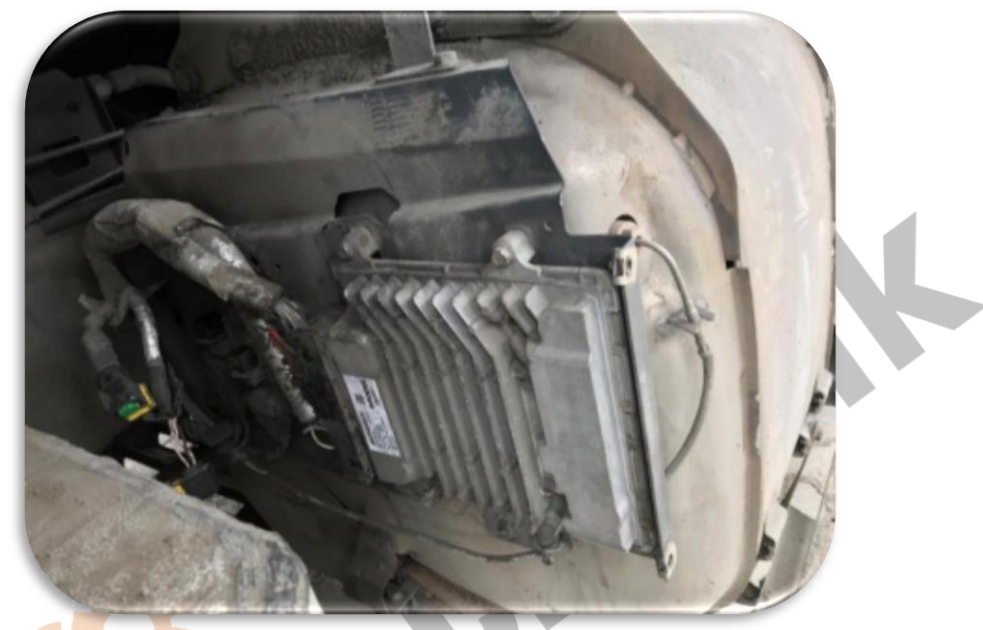

2. Nox, PM ve sıcaklık sensörlerinin soketini sökünüz ve emülatörün CAN-H, CAN-L ve şase kablolarını resimde görüldüğü gibi sokete takınız.

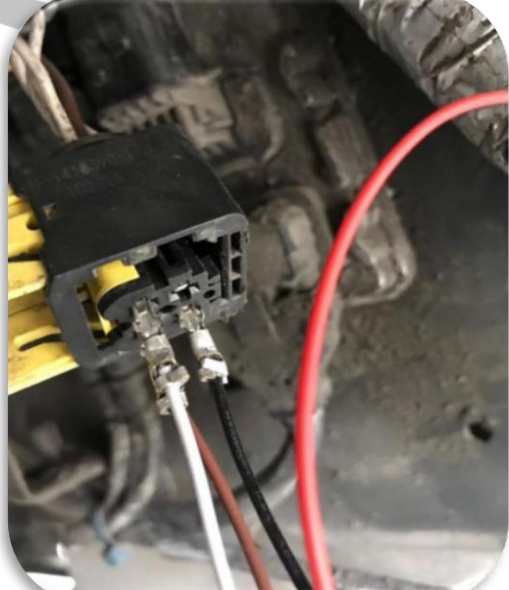

3. Emülatördeki **KIRMIZI VCC** kablosunu, ince kırmızı (PIN 41'deki) kabloya bağlayın.

4.Motor ECU'sundan hata kodlarını temizlemelisiniz. DAVIE yazılımı yoksa elinizde DAF Euro 6 hata kodu temizleyici yazılımı kullanabilirsiniz.

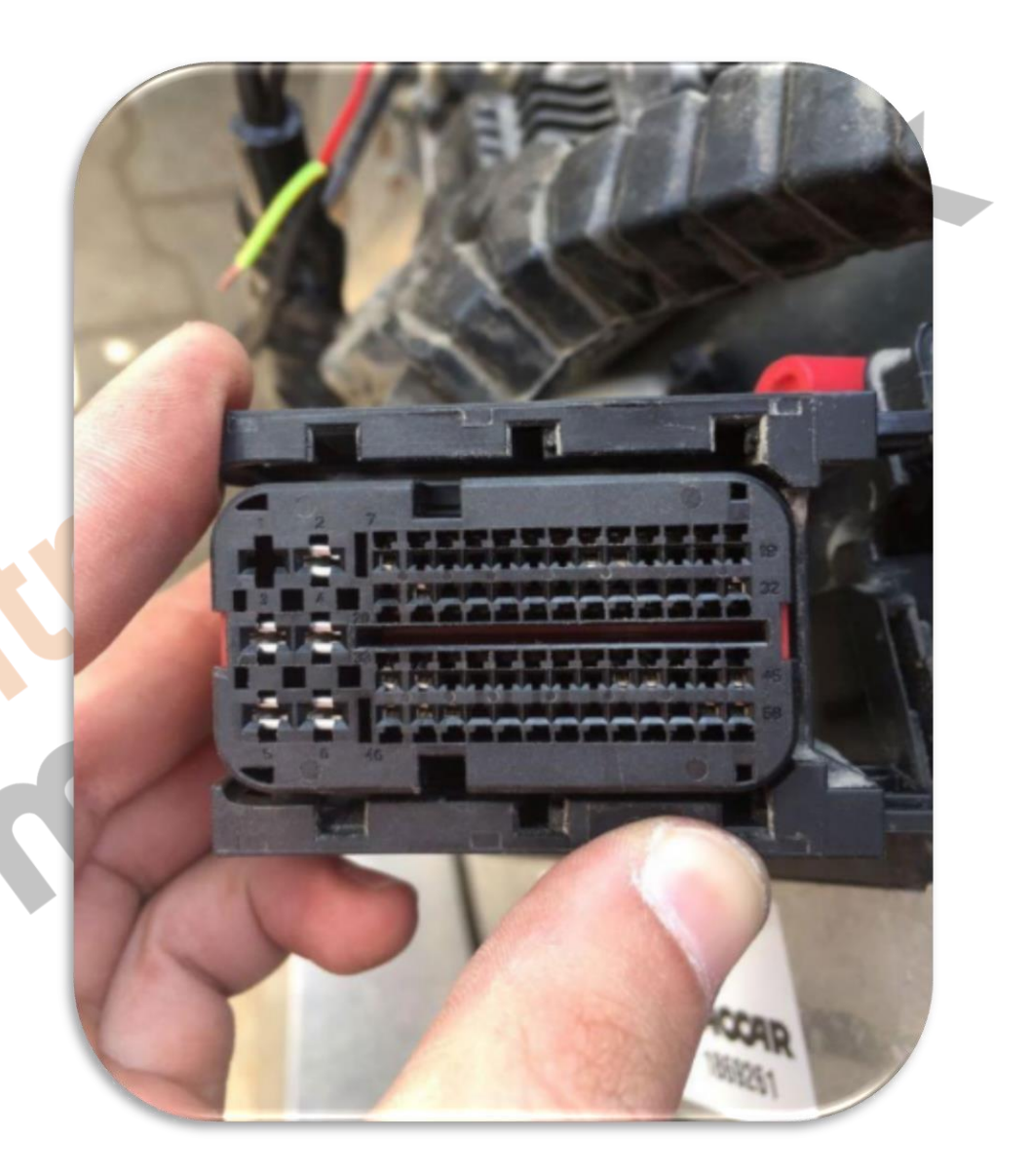

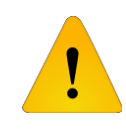

**Adblue iptali emulatoru montajından sonra DPF'yi kesinlikle iptal etmeniz gerekmektedir!**

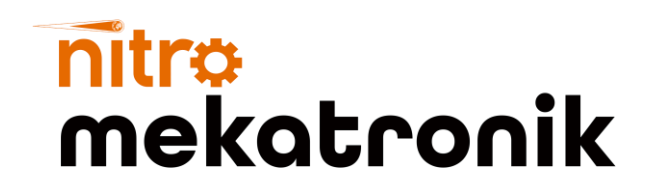

# **USER GUIDE**

### **TEMSA Euro 6**

#### **NOx Emulator**

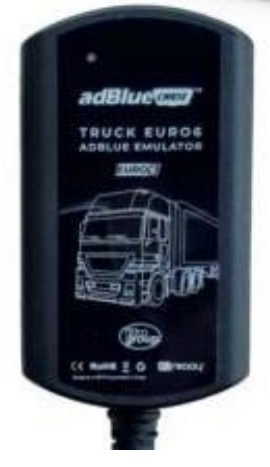

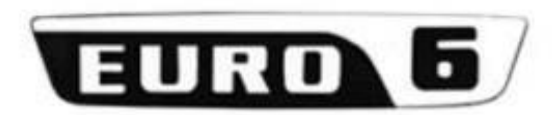

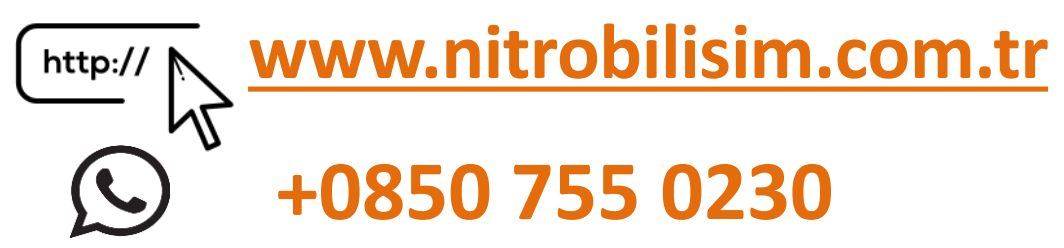

## **Temsa Euro 6 Nox Emulator Connection**

Turn the vehicle's ignition off and power switch off. 1. You must install the emulator behind the silencer, under the EAS ECU.

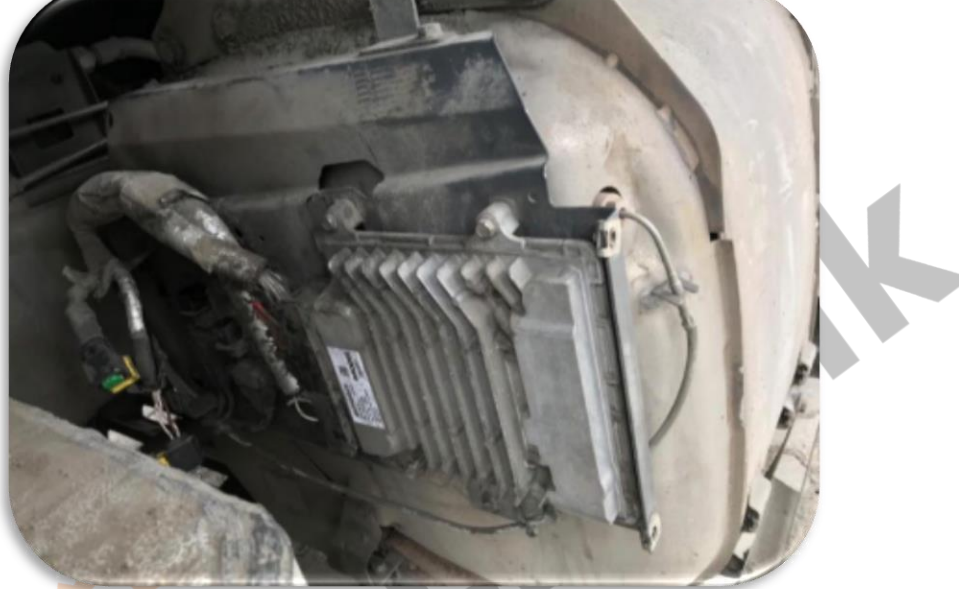

2. Disconnect the socket of Nox, PM and temperature sensors and plug the emulator's CAN-H, CAN-L and ground cables into the socket as shown in the picture.

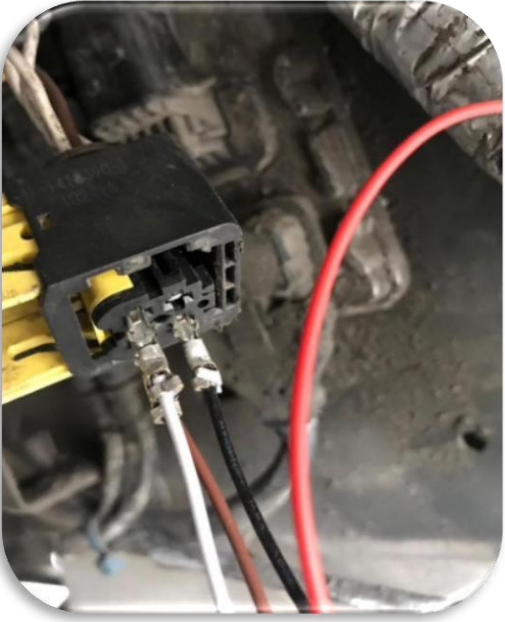

- 3. Connect the RED VCC wire on the emulator to the thin red (on PIN 41) wire.
- 4. You must clear the error codes from the engine ECU. If you don't have DAVIE software, you can use DAF Euro 6 error code cleaner software at hand.

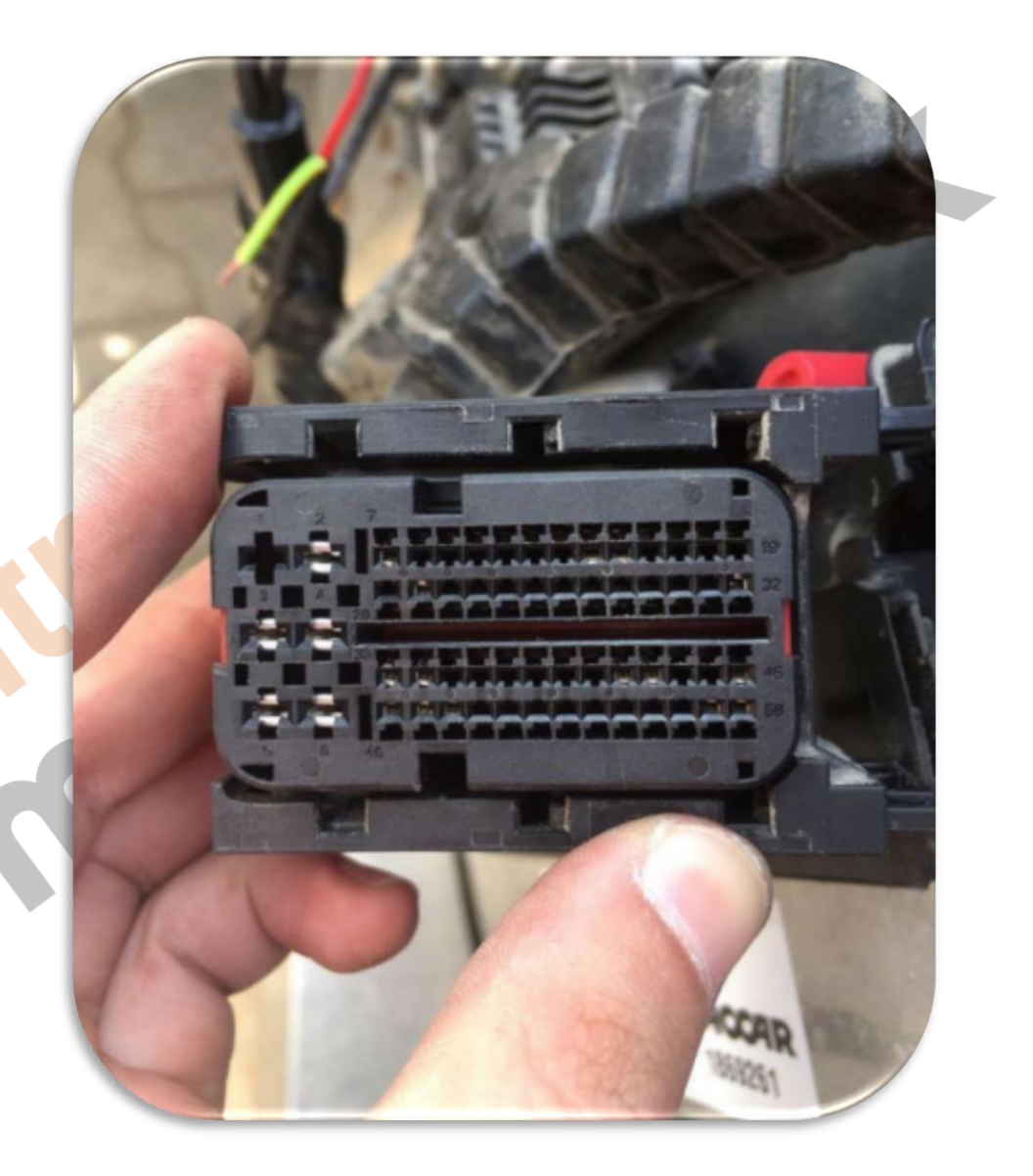

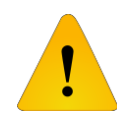

**After installing the Adblue cancellation emulator, you should definitely cancel the DPF!**